Nur für den Knotenaustausch in einem System mit zwei Knoten verwenden. Zum Hinzufügen eines zweiten Knotens siehe **ztC Edge 200i/250i-Systeme: Einen Knoten hinzufügen**.

## **ztC Edge 200i/250i-Systeme: Einen Knoten austauschen**

**Stratus** ztc Edge

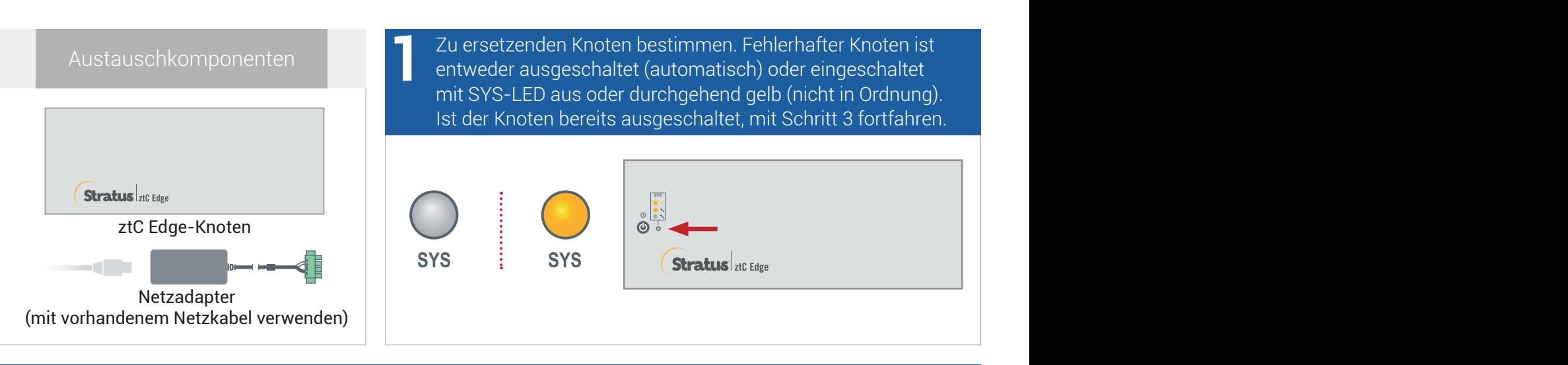

Ist der fehlerhafte Knoten noch eingeschaltet, ztC Edge-Konsole öffnen, um Probleme zu beheben, die das Herunterfahren verhindern. Zum Beispiel kann eine ausgefallene Netzwerkverbindung beim stabilen Knoten eine Abhängigkeit am fehlerhaften Knoten verursachen. Problem beheben und fehlerhaften Knoten herunterfahren. **2**

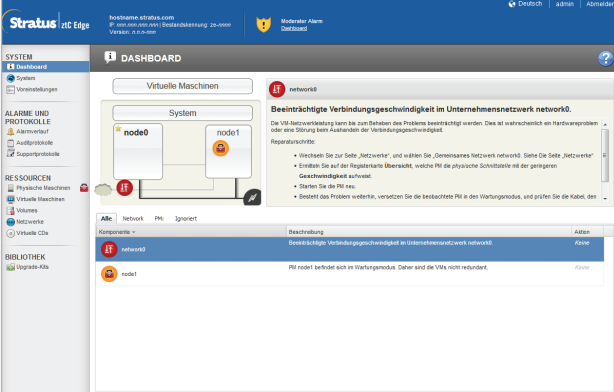

Unverlierbare Schrauben am Stromanschluss mit einem 1/8-Zoll-Schlitzschraubendreher lösen und Stromkabel vom ausgefallenen Knoten trennen. Massekabel und Anschluss mit einem Kreuzschlitzschraubendreher Nr. 2 entfernen, Netzwerkkabel trennen und Knoten physisch aus dem System entfernen. Bei einem schienen- oder wandmontierten Knoten vorhandenes Montage-Kit vom fehlerhaften Knoten entfernen und am Ersatzknoten anbringen. Gegebenenfalls den Netzadapter ersetzen. **3**

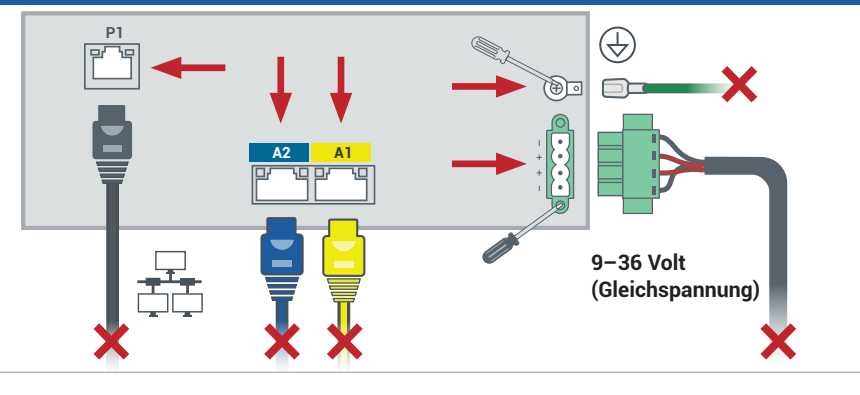

Ersatzknoten in das System einfügen. Netzwerkkabel anschließen und Massekabel und Anschluss befestigen. Stromkabel anschließen, um Knoten automatisch einzuschalten, dann unverlierbare Schrauben am Stromanschluss festziehen. Der Knotenaustausch ist abgeschlossen. Das System beginnt ohne Benutzeraktion mit der Synchronisierung. **4**

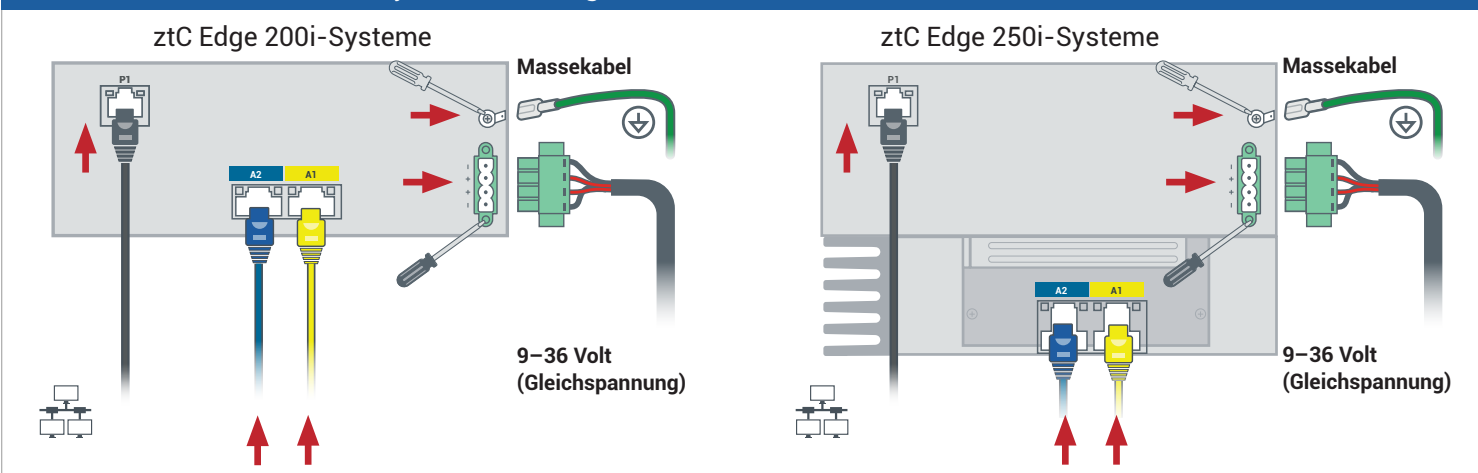

Nach 20 Minuten wechselt die SYS-LED von aus zu durchgehend gelb, um anzuzeigen, dass die Software auf dem Ersatzknoten startet. Nach weiteren 15 Minuten blinkt die SYS-LED, um anzuzeigen, dass das System in Ordnung ist. **5**

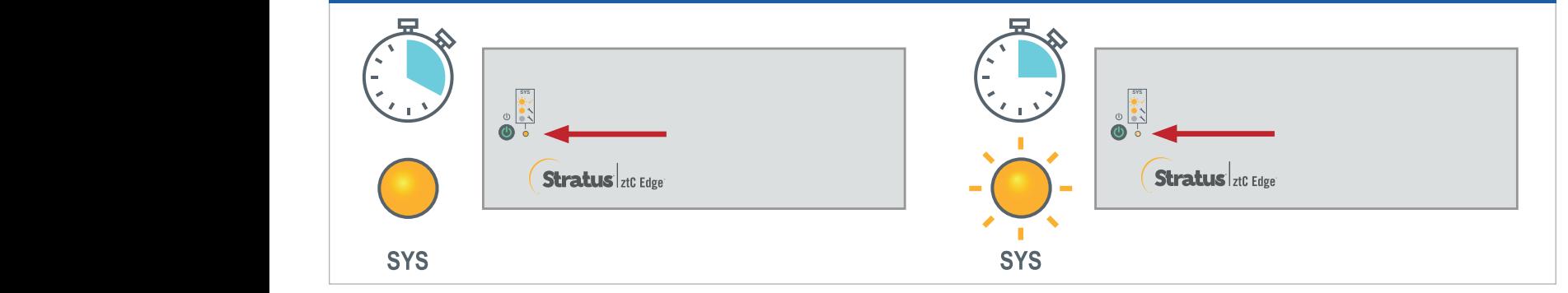

Bei der ztC Edge-Konsole anmelden, um die Systemintegrität zu überprüfen. Bei virtuellen Maschinen dauert die Synchronisierung u. U. Stunden. Danach zeigt das **Dashboard** grüne Häkchen ohne ausstehende Probleme an. **6**

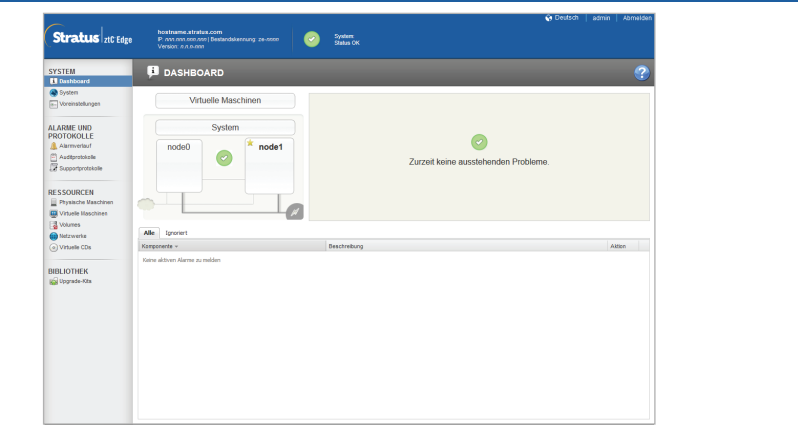

**Versionshinweise** und Dokumentationen zu ztC Edge finden Sie unter <http://ztcedgedoc.stratus.com>.

Um Zugriff auf weitere ztC Edge-Ressourcen zur Selbsthilfe zu bekommen, darunter Wissensdatenbank-Artikel und Softwaredownloads, besuchen Sie den Stratus-Kundendienst unter <http://www.stratus.com/support>.

Teilenummer: R019Z-01 | Veröffentlichung: Oktober 2023

Versionsnummer: Stratus Redundant Linux Version 3.0.0.0

Technische Daten und Beschreibungen sind eine Zusammenfassung und können ohne Ankündigung geändert werden.

Stratus, das Stratus-Logo, Stratus ztC, das Stratus Technologies-Logo, das Stratus 24x7-Logo und Stratus ztC Edge sind Marken von Stratus Technologies Ireland, Ltd.

©2023 Stratus Technologies Ireland, Ltd. Alle Rechte vorbehalten.